## Balanceamento de carga LAG nos switches Cisco 350 e 550 Series

- <u>Objetivo</u>
- <u>Introduction</u>
- <u>Dispositivos aplicáveis</u>
- <u>• Versão de software</u>
- <u>Gerenciamento de LAG</u>
- <u>Topologia</u>
- Como o balanceamento de carga de LAG funciona nos switches Cisco 350 e 550 Series
- Exemplo de um LAG de duas portas com balanceamento de carga de endereço IP/MAC
- Exemplo de um LAG de duas portas com balanceamento de carga de endereço MAC apenas
- <u>Configurar o algoritmo de balanceamento de carga LAG no switch</u>
- <u>Conclusão</u>

# Objetivo

Este artigo explica como o balanceamento de carga de LAG (Link Aggregation) funciona nos switches das séries Cisco 350 e 550 e como configurar o balanceamento de carga em seu switch.

### Introduction

O LACP (Link Aggregation Control Protocol) faz parte da especificação IEEE (802.3az) que permite agrupar várias portas físicas para formar um único canal lógico chamado LAG. Os LAGs aumentam a largura de banda enquanto mantêm a redundância entre dois dispositivos.

O tráfego encaminhado a um LAG tem balanceamento de carga nas portas dos membros ativos, alcançando assim uma largura de banda efetiva próxima à largura de banda agregada de todas as portas dos membros ativos do LAG.

O balanceamento de carga de tráfego nas portas dos membros ativos de um LAG é gerenciado por uma função de distribuição baseada em hash que distribui tráfego unicast e multicast com base nas informações do cabeçalho do pacote da Camada 2 ou Camada 3.

O dispositivo suporta dois modos de balanceamento de carga:

- Por endereços de controle de acesso ao meio (MAC Media Access Control)—Com base nos endereços MAC de destino e origem de todos os pacotes.
- Por IP (Internet Protocol) e endereços MAC—Com base nos endereços IP de origem e de destino dos pacotes IP e nos endereços MAC de origem e de destino dos pacotes não IP.

## Dispositivos aplicáveis

- SG350
- SF350
- SG350X
- SG350XG
- SF550X
- SG550X
- SX550X
- SG550XG

### Versão de software

● 2.5.0.83

### Gerenciamento de LAG

Em geral, um LAG é tratado pelo sistema como uma única porta lógica. Em particular, o LAG tem atributos de porta semelhantes a uma porta regular, como estado e velocidade.

A família 350 de dispositivos suporta até 8 LAGs. A família de dispositivos 550 suporta até 32 LAGs. Todos os dispositivos suportam até 8 portas em um grupo LAG.

Cada LAG tem as seguintes características:

- Todas as portas em um LAG devem ser do mesmo tipo de mídia, como a conectividade do cabo Ethernet.
- As portas em um LAG não devem ser atribuídas a outro LAG.
- Não mais de 8 portas são atribuídas a um LAG estático e não mais de 16 portas podem ser candidatas a um LAG dinâmico.
- Quando uma porta é adicionada a um LAG, a configuração do LAG é aplicada à porta. Quando a porta é removida do LAG, sua configuração original é reaplicada.
- Os protocolos, como o Spanning Tree, consideram todas as portas no LAG como uma porta.

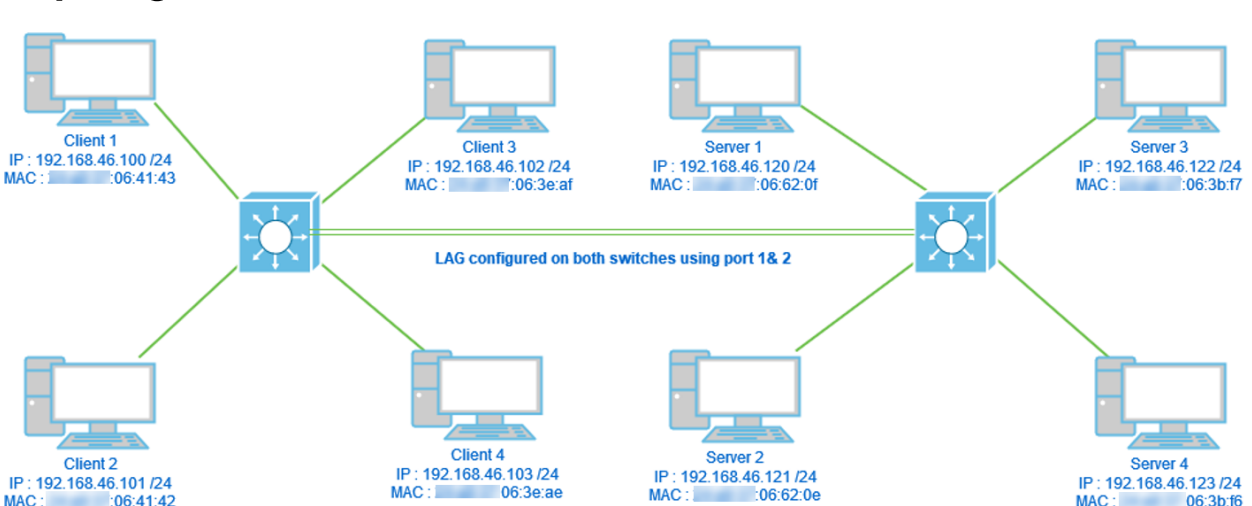

## Topologia

Dois switches conectados via LAG usando apenas 2 portas e o algoritmo de balanceamento de carga MAC Address vs MAC/IP address. Além disso, 4 clientes conectados a um switch, 4 servidores conectados ao segundo switch.

#### Como o balanceamento de carga de LAG funciona nos switches Cisco 350 e 550 Series

Observe que os switches das séries Cisco 350 e 550 usam o método [Exclusivo OU \(XOR\)](https://en.wikipedia.org/wiki/XOR_gate) para escolher a interface que está encaminhando tráfego. Esses switches fornecem balanceamento de carga entre as portas LAG usando XOR no endereço MAC (destino e origem) ou combinação de endereço MAC/IP (destinos e origens). Isso significa que, para pacotes específicos com os mesmos endereços MAC e/ou IP, o tráfego será enviado por uma porta específica e não por duas ou três ao mesmo tempo. Isso implica que uma conexão cliente-servidor não poderia exceder um throughput de porta, independentemente de quantas portas estão em um LAG. Baseia-se exclusivamente nas informações do cabeçalho do pacote. Se eles permanecerem inalterados, não haverá diferença no comportamento do algoritmo.

Comparemos o endereço MAC do modo de algoritmo com o endereço MAC/IP. Como estamos usando 2 portas para LAG, podemos ter apenas dois resultados diferentes de XOR, 0 ou 1. Isso significa que precisamos usar apenas o último bit do endereço para comparação XOR para que possamos ter 0 ou 1. Se os resultados de XOR forem 0, o tráfego passará pela 1<sup>ª</sup> porta do LAG e, se o resultado for 1, ele passará pela 2ª porta do LAG.

- 0 > Porta 1
- 1 > Porta 2

Se usarmos 3 ou 4 portas, poderemos receber um mínimo de 3 a 4 resultados diferentes de XOR. Precisaríamos usar 2 bits para comparação, para que pudéssemos ter 4 combinações diferentes.

- 00 > Porta 1
- 01 > Porta 2
- 10 > Porta 3
- 11 > Porta 4

Se usarmos 5 a 8 portas, poderíamos receber um mínimo de 5 a 8 resultados diferentes de XOR e precisaríamos usar 3 bits para comparação para podermos ter 8 combinações diferentes como 000, 001, 010, 011, 100, 101, 110 e 111. E o mecanismo de escolha da porta seria semelhante ao acima, mas com mais opções.

- 000 > Porta 1
- 001 > Porta 2
- 010 > Porta 3
- 011 > Porta 4
- 100 > Porta 5
- 101 > Porta 6
- 110 > Porta 7
- 111 > Porta 8

#### Exemplo de um LAG de duas portas com balanceamento de carga de endereço IP/MAC

Neste exemplo, nos concentramos em 2 portas para o LAG. Portanto, só temos que levar em consideração o último bit da forma binária do endereço MAC e IP para a operação XOR.

Listada abaixo está uma conversão de endereços IP e MAC em binários e XOR nessas fontes e destinos.

Origens:

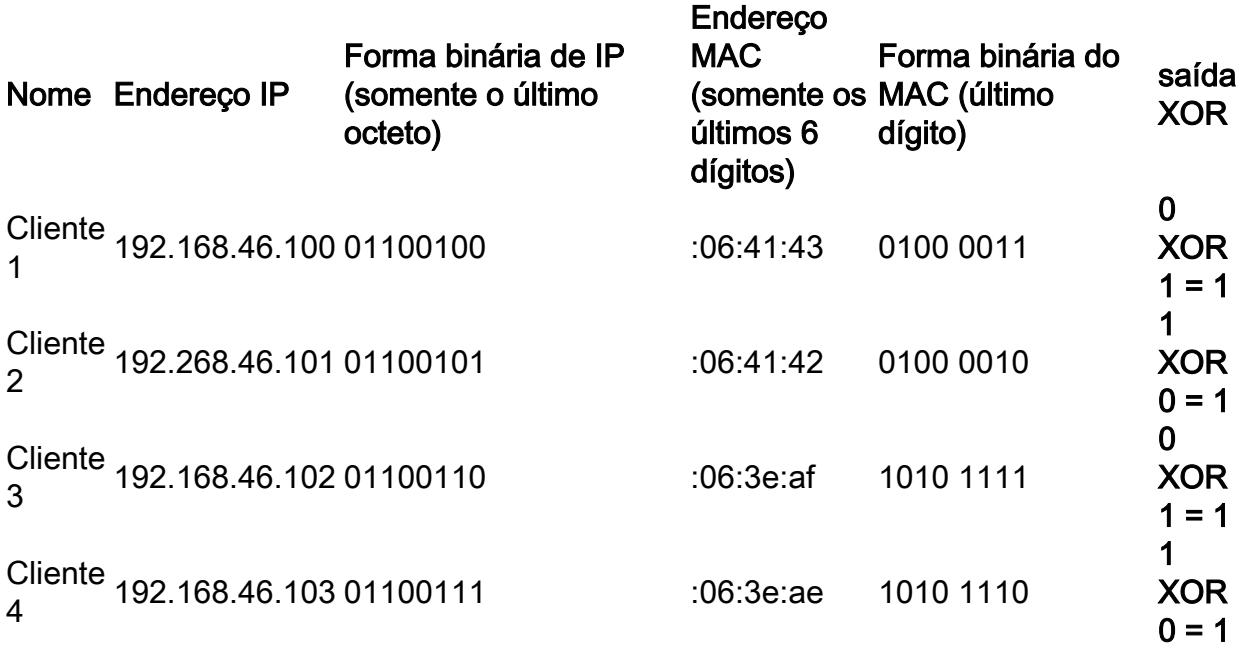

Destinos:

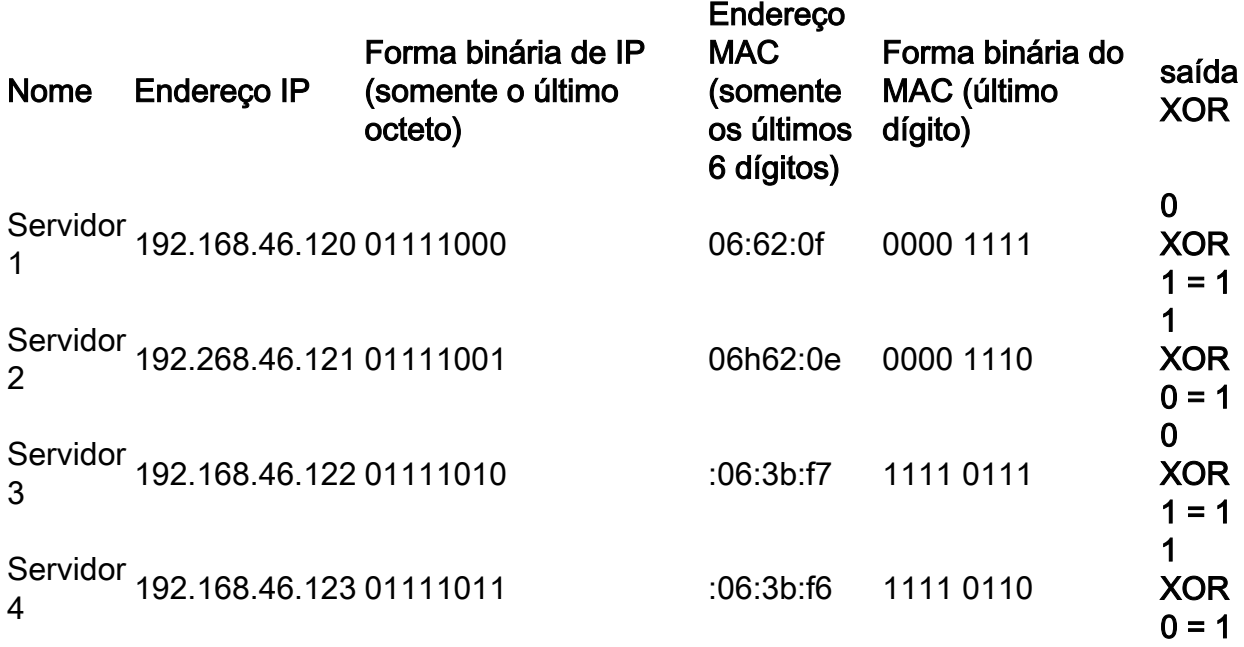

O XOR feito em todos os endereços MAC e IP de origem e de destino fornece o mesmo valor 1. Isso significaria que todo o tráfego utilizaria somente a porta 2 do LAG. A porta 1 não seria usada para conexões de nenhum dos clientes a nenhum dos servidores e significa que o modo de endereço MAC/IP não é o ideal.

#### Exemplo de um LAG de duas portas com balanceamento de carga de endereço MAC apenas

Agora, vamos analisar o balanceamento de carga com base apenas no endereço MAC.

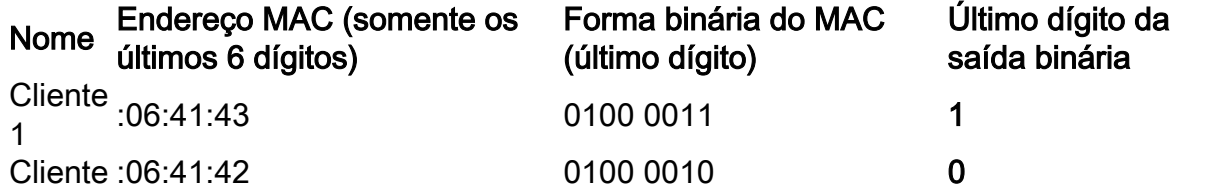

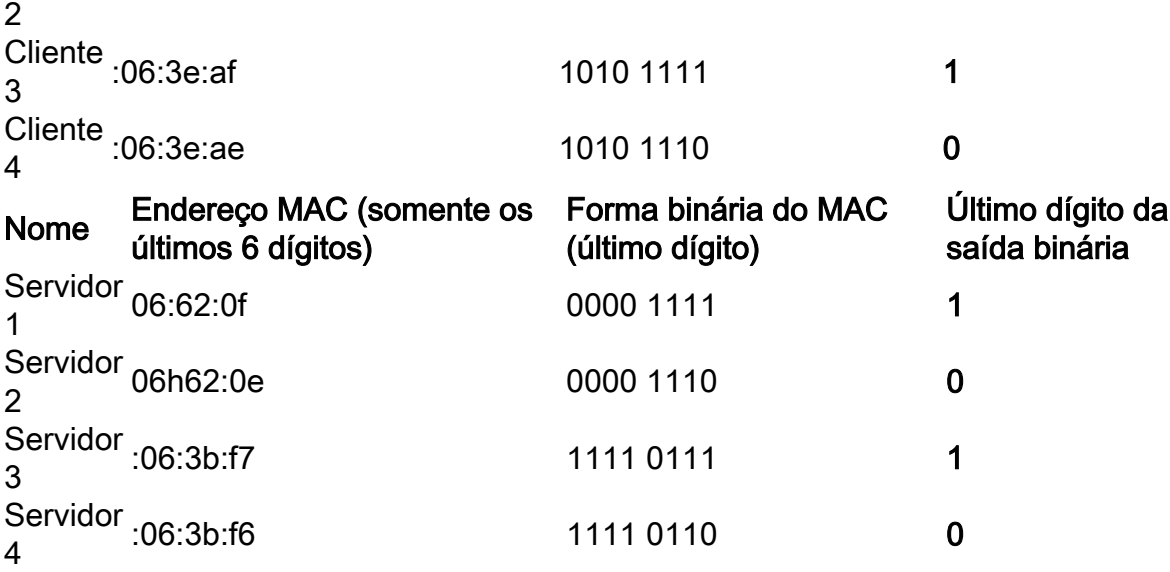

Desta vez, o XOR feito para cada endereço MAC é diferente.

- Se levarmos o pacote do cliente 1 para o servidor 1, faremos 1 XOR 1 > 0 usando a porta 1.
- Se levarmos o pacote do cliente 1 para o servidor 2, faremos 1 XOR 0 > 1 usando a porta 2.
- Se levarmos o pacote do cliente 2 para o servidor 2, faremos 0 XOR 0 > 0 usando a porta 1.
- Se levarmos o pacote do cliente 2 para o servidor 1, faremos 0 XOR 1 > 1 usando a porta 2.

Agora, atingiríamos o balanceamento de carga ideal e a utilização da porta seria bastante igual.

Note: Ao usar o algoritmo de *endereço IP/MAC*, em alguns casos, podemos alcançar a saída ideal alterando o endereço IP somente no lado de origem ou de destino, pois o endereço MAC do dispositivo permanecerá o mesmo.

#### Configurar o algoritmo de balanceamento de carga LAG no switch

Etapa 1. Faça login no switch Cisco inserindo o nome de usuário e a senha. Clique em Login. Por padrão, o nome de usuário e a senha são cisco, mas como você está trabalhando em uma rede existente, você deve ter seu próprio nome de usuário e senha. Digite essas credenciais.

Note: Por padrão, a janela Aplicativo mostra a opção Gerenciamento de Switch selecionada e deve ser deixada sozinha.

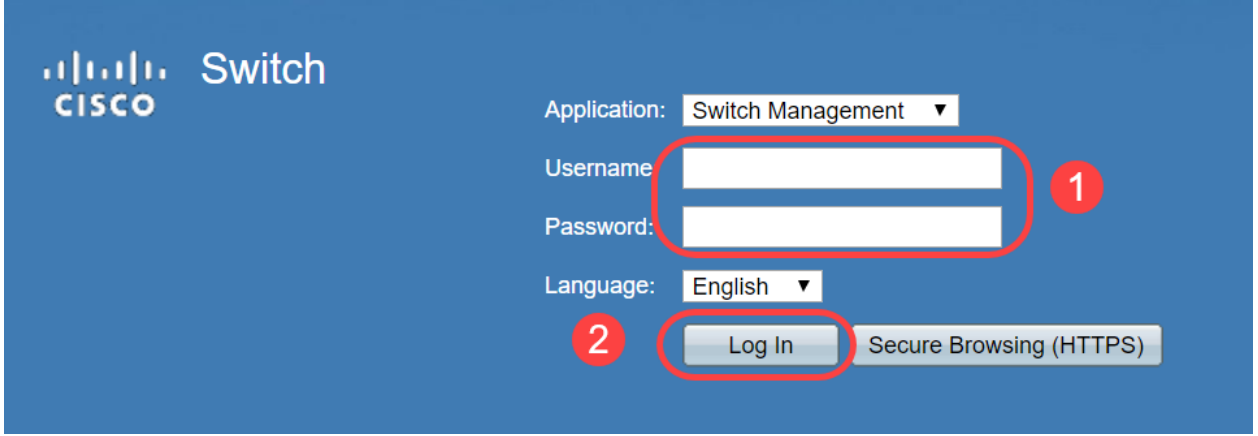

Etapa 2. Navegue até Port Management > LAG Management e selecione a opção Load Balance

Algorithm. Você pode selecionar MAC Address ou IP/MAC Address. Clique em Apply.

Note: Por padrão, o endereço MAC é a opção selecionada para o algoritmo de balanceamento de carga.

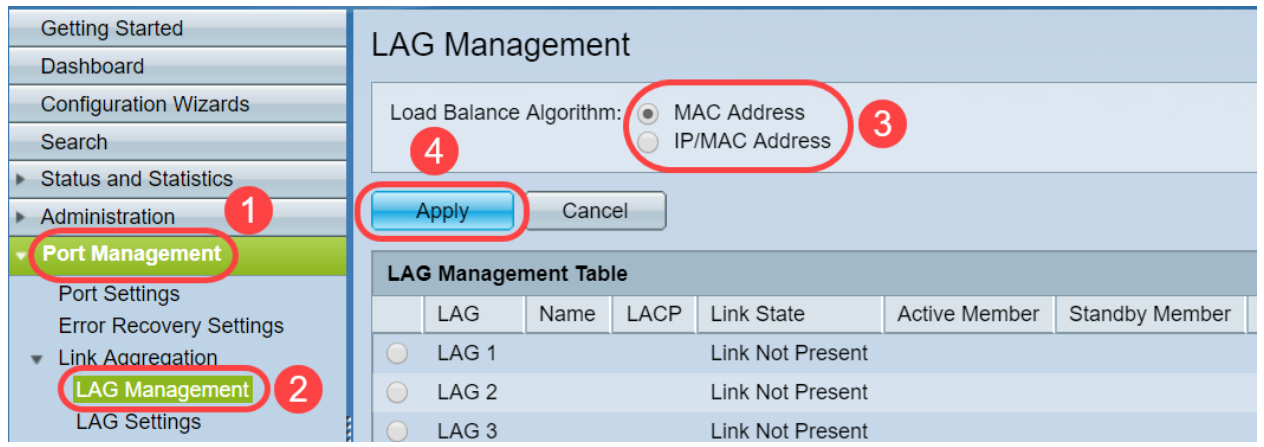

Etapa 3. Agora você poderá ver a notificação Success na tela. Clique em Operações de arquivo para salvar a configuração no switch para iniciar a configuração.

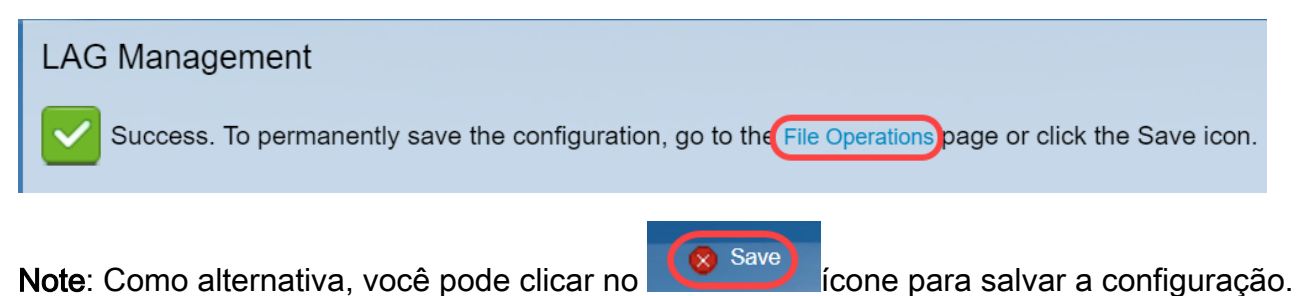

Etapa 4. A página Operações de Arquivo será aberta. Verifique se Source File Name está selecionado como Running Configuration e Destination File Name está selecionado como Startup Configuration. Clique em Apply para salvar a configuração.

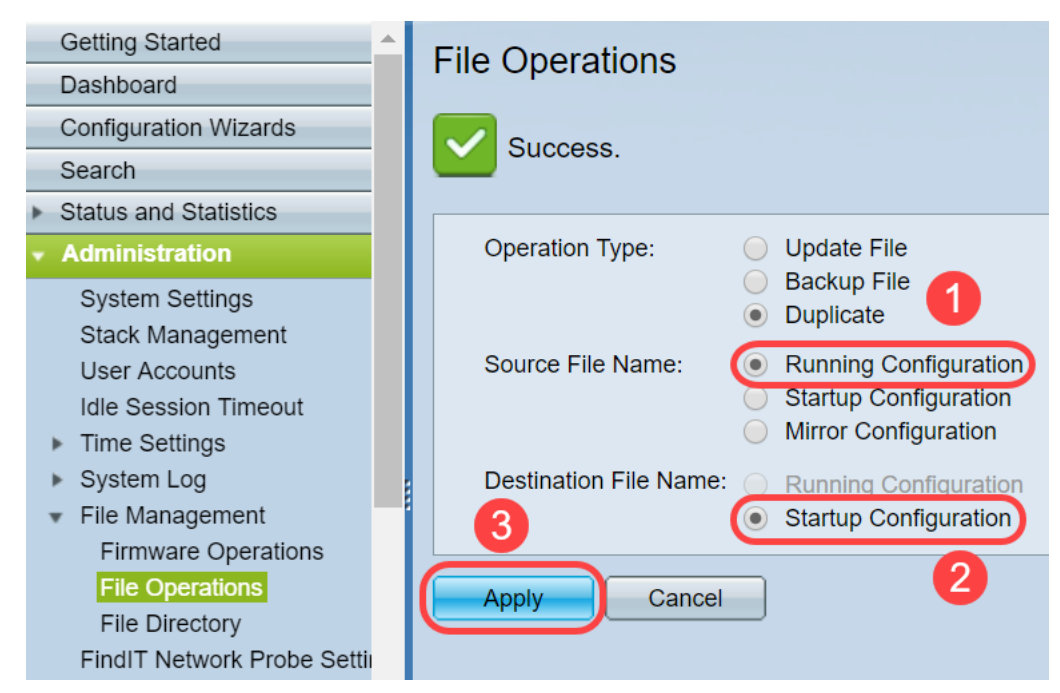

### Conclusão

Agora você tem uma melhor compreensão do balanceamento de carga do LAG e como configurá-

lo em seus switches das séries 350 ou 550. Você também aprendeu que, se você selecionar o balanceamento de carga do endereço IP/MAC, em certas topologias, há uma chance de o balanceamento de carga não funcionar com eficiência.

Confira estes artigos relacionados:

[Configurando grupos de agregação de links no SG350XG e SG550XG](https://www.cisco.com/c/pt_br/support/docs/smb/switches/cisco-350x-series-stackable-managed-switches/smb5098-configuring-link-aggregation-groups-on-the-sg350xg-and-sg550.html)

[Configurando as configurações de LAG em um switch através da CLI \(Command Line Interface,](https://www.cisco.com/c/pt_br/support/docs/smb/switches/cisco-550x-series-stackable-managed-switches/smb5848-configuring-lag-settings-on-a-switch-through-cli.html) [interface de linha de comando\)](https://www.cisco.com/c/pt_br/support/docs/smb/switches/cisco-550x-series-stackable-managed-switches/smb5848-configuring-lag-settings-on-a-switch-through-cli.html)

[Gerenciamento e configurações de grupo de agregação de links \(LAG\) em switches empilháveis](https://www.cisco.com/c/pt_br/support/docs/smb/switches/cisco-small-business-500-series-stackable-managed-switches/smb2860-link-aggregation-group-lag-management-and-settings-on-sx500.html) [Sx500, Sx350X e Sx550X Series](https://www.cisco.com/c/pt_br/support/docs/smb/switches/cisco-small-business-500-series-stackable-managed-switches/smb2860-link-aggregation-group-lag-management-and-settings-on-sx500.html)